## **ValueOptions® Maryland Update November 4, 2009**

## **CONSUMER AUTHORIZATION INQUIRIES**

**There are several ways providers can clarify authorization information for a consumer. One method is to check authorizations for specific consumers using the "***Review an Authorization***" link:** 

**Options on this link allow a provider to view the provider's authorization history of current authorization requests or recent changes to existing authorizations. This link can also be used to view a specific consumer's authorization, but requires the provider to enter the specific consumer Identification number:** 

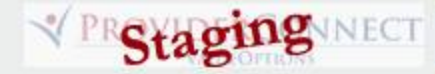

## Home

EDI Homepage

Specific Member Search

Register Member

Authorization Listing

Enter an Authorization **Request** 

Claim Listing and Submission<sup>1</sup>

Reports

Enter a Care Plan

My Online Profile

My Practice Information

Provider Data Sheet

Compliance

Handbooks

Forms

Network Specific Information

**Education Center** 

ValueSelect Designation

Contact Us

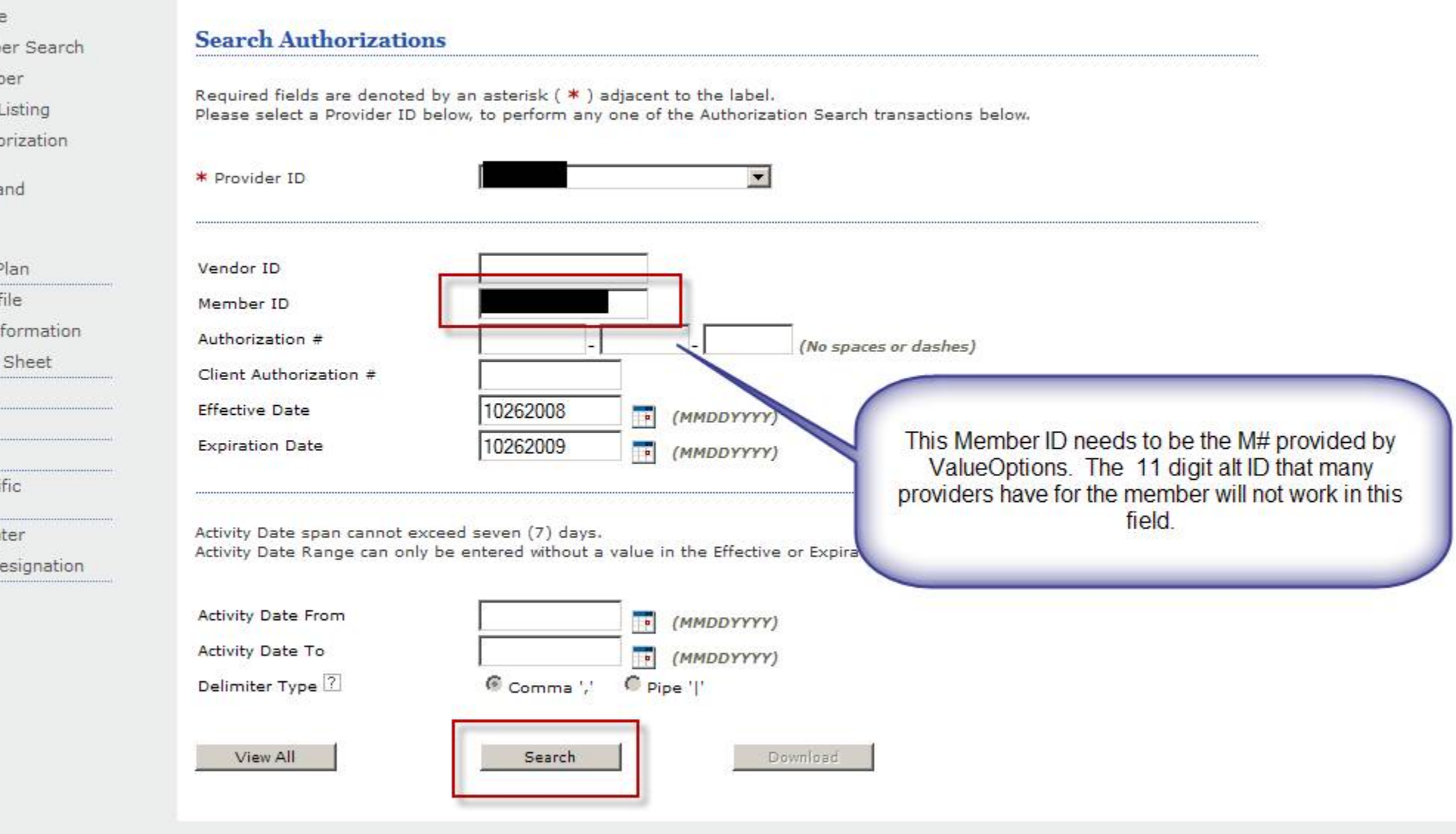

© 2009 ValueOptions® ProviderConnect v3.09.00

Return to ValueOptions Home | Return to Provider Home | Contact Us | Privacy Statement | Terms and Conditions

**If the provider only has the Alt ID, there is a way to obtain this authorization information on a specific consumer. The provider can initiate a "***Specific Member Search".*

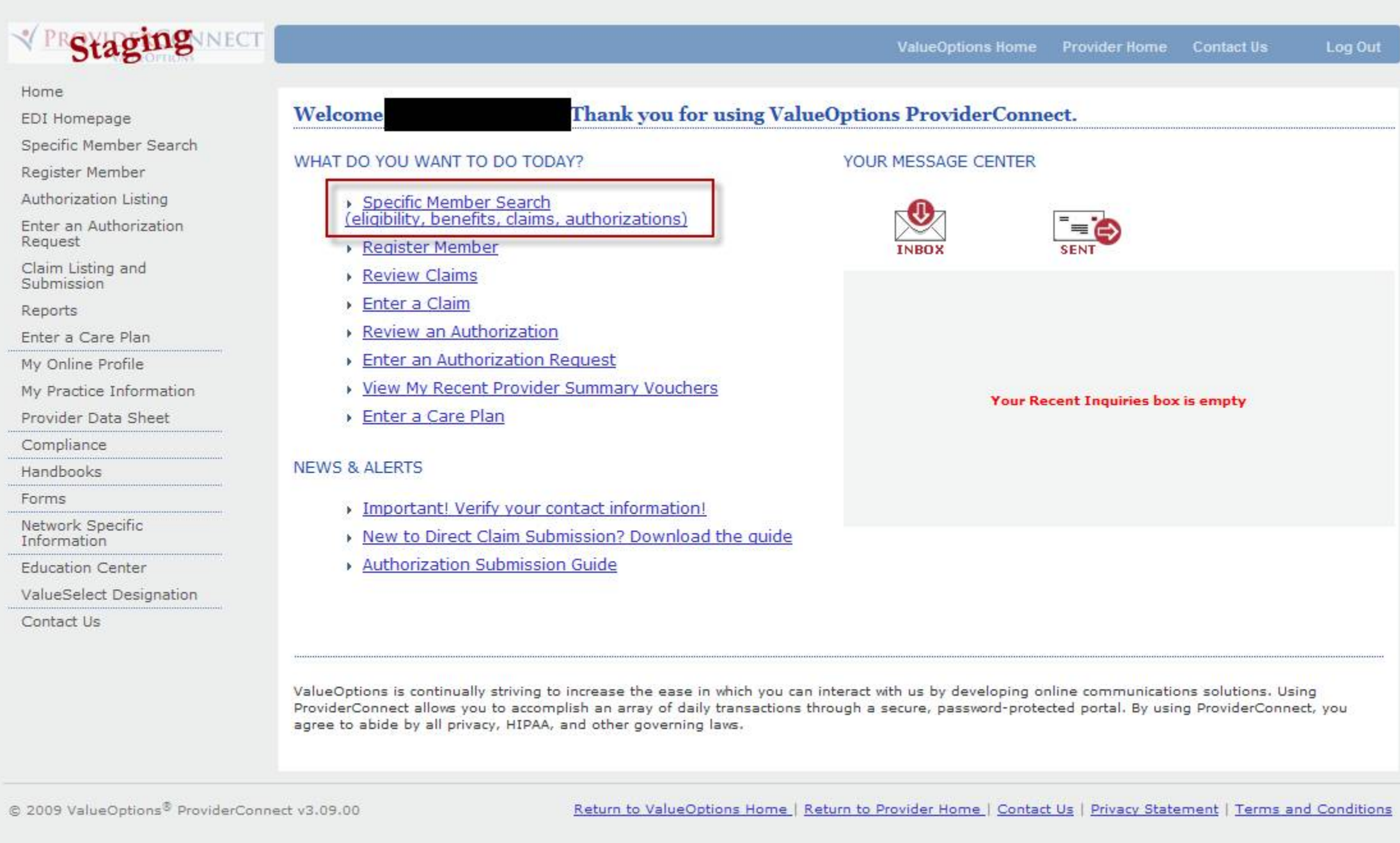

**The provider can then enter the Alt ID and Date of Birth to identify the consumer, and access the related authorizations for that consumer.** 

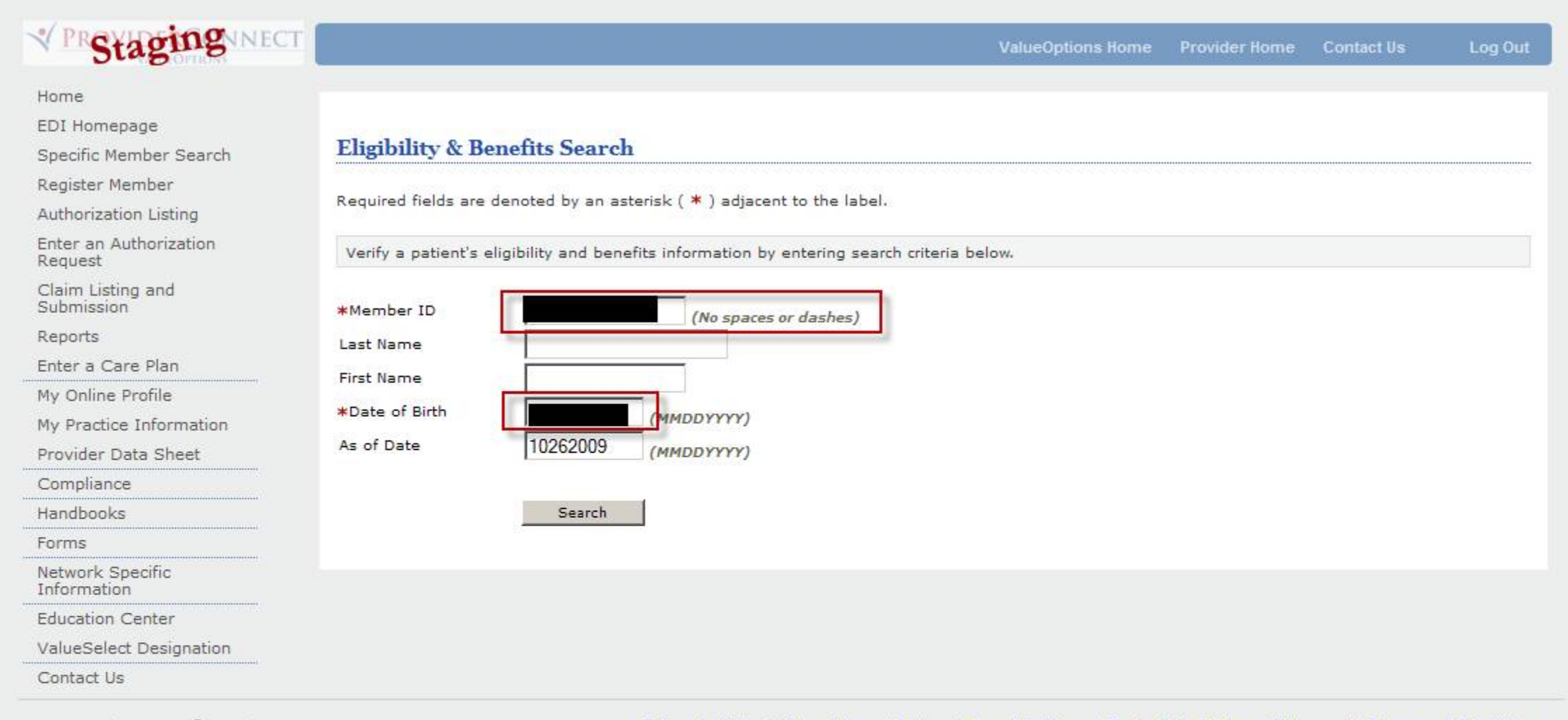

© 2009 ValueOptions® ProviderConnect v3.09.00

Return to ValueOptions Home | Return to Provider Home | Contact Us | Privacy Statement | Terms and Conditions

**The provider should confirm that the consumer being viewed is correct and then select "***View Member Auths",* **confirm the service dates, and then select "***Search".* **The authorization information will then be available.** 

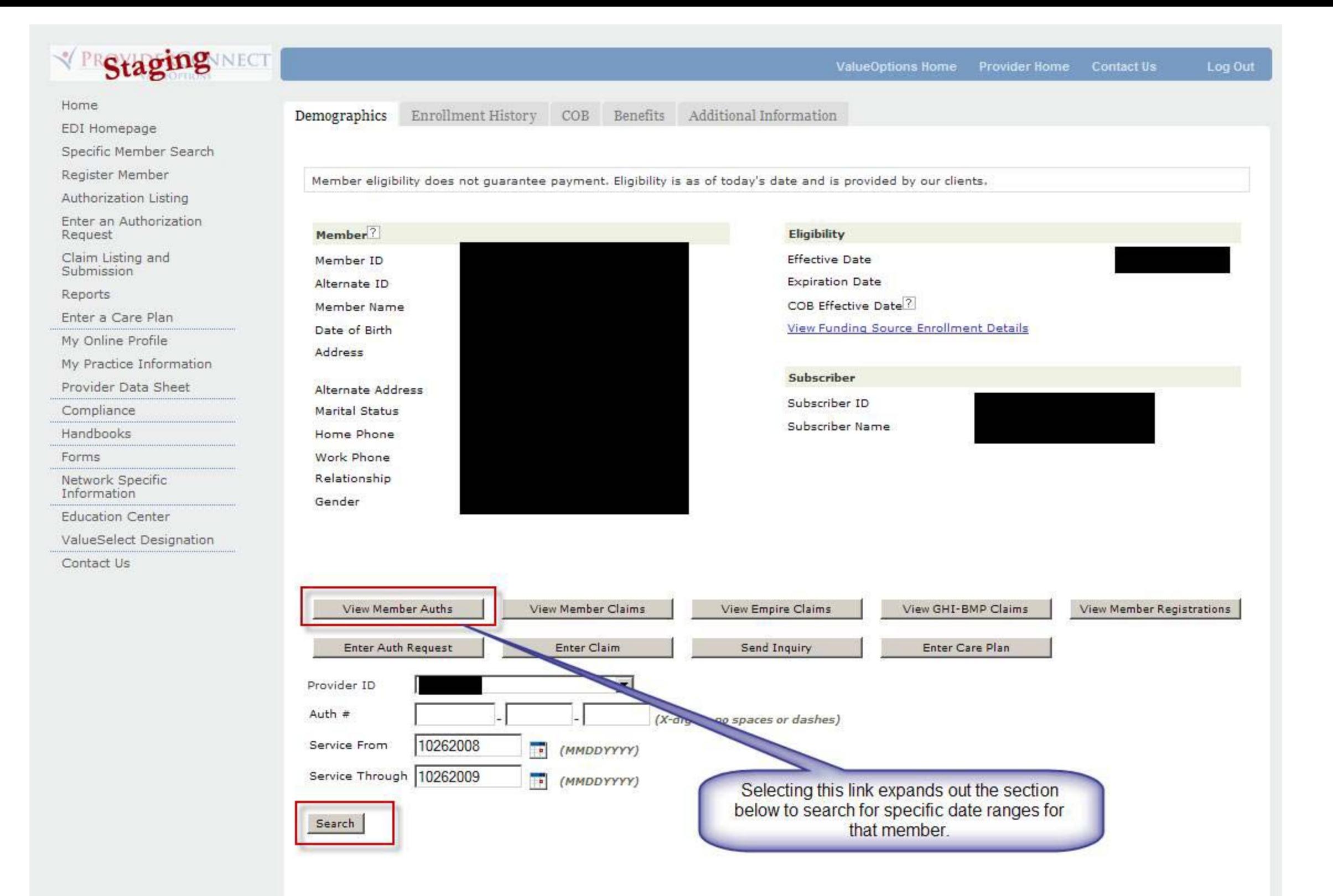

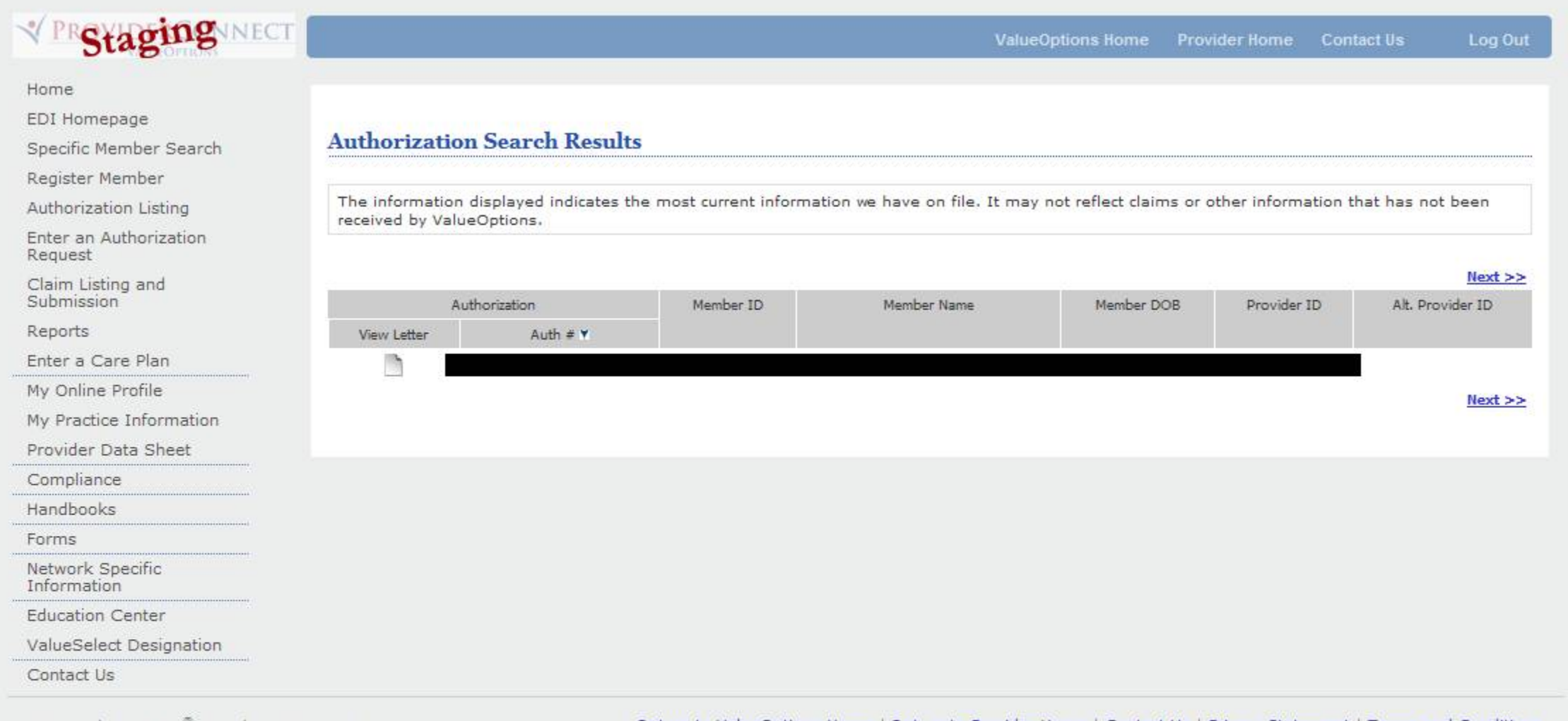

© 2009 ValueOptions® ProviderConnect v3.09.00

Return to ValueOptions Home | Return to Provider Home | Contact Us | Privacy Statement | Terms and Conditions